## **Yhteydenotto Skype for Businessin ja Skypen välillä**

Voit lisätä Skype for Businessin yhteystietoihisi myös "tavallisen" Skypen eli ns. koti-Skypen käyttäjiä.

- 1. Klikkaa Skype for Businessin yhteystietolistan oikeasta yläkulmasta löytyvää ihmisen kuvaa, jonka vieressä on plusmerkki (+).
- 2. Valitse "Add a Contact Not in My Organization".
- 3. Valitse "Skype".

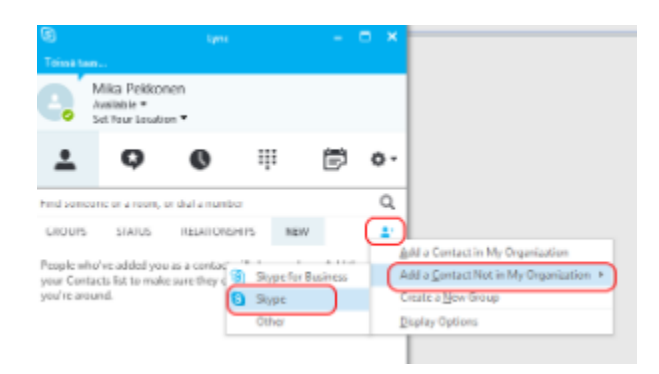

- 4. Kirjoita hakukenttään etsimäsi henkilön Skype-tunnus tai sähköpostiosoite.
- 5. Valitse oikea henkilö luettelosta ja klikkaa luettelon alapuolella näkyvää ihmisen kuvaa, jonka vieressä on plusmerkki (+).

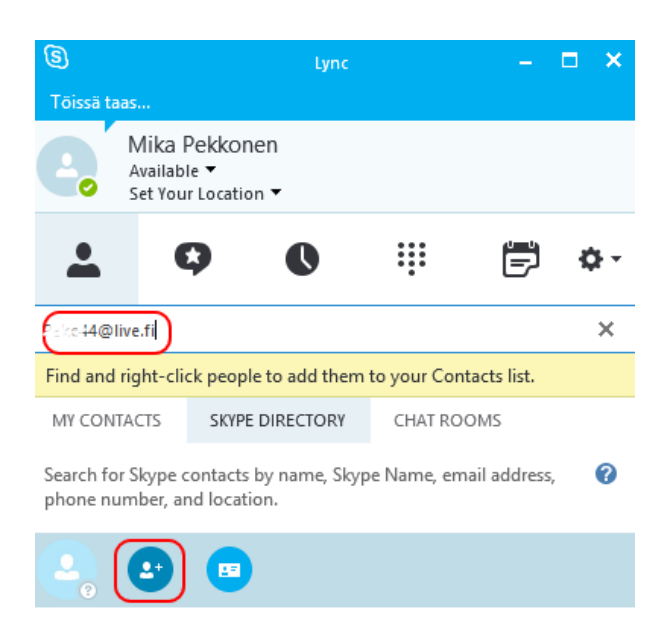

## **Microsoft-tili vai Skype-tunnus?** ➀

Tavallisessa Skypessä on kahdenlaisella käyttäjätunnuksella rekisteröityneitä käyttäjiä: Jotkut käyttävät Skypeä pelkällä Skype-tunnuksella, mutta jotkut kirjautuvat siihen Microsoft-tilillään. Skype for Business löytää tavallisesta Skypestä vain ne henkilöt, jotka **käyttävät Skypeä Microsoft-tilillään**.